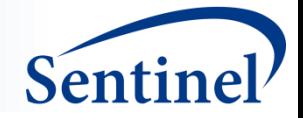

# **TreeScanTM: A Novel Data-Mining Tool for Medical Product Safety Surveillance**

#### **Martin Kulldorff**

Division of Pharmacoepidemiology and Pharmacoeconomics Brigham and Women's Hospital and Harvard Medical School

#### **Azadeh Shoaibi**

Center for Biologics Evaluation and Research, U.S. Food and Drug Administration

#### **Rima Izem**

Center for Drug Evaluation and Research, U.S. Food and Drug Administration

#### **Judith C. Maro**

Department of Population Medicine, Harvard Medical School, and Harvard Pilgrim Health Care Institute

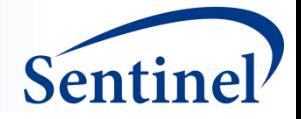

### **ICPE Disclosures**

- Funding source: U.S. Food and Drug Administration
	- Under contract: FDA HHSF223201400030I, Task Order: HHSF22301003T
- No relationships to disclose
- The views expressed are the authors' and not necessarily those of the Food and Drug Administration, or the Department of Health and Human Services

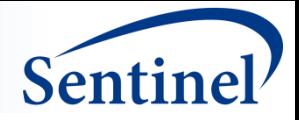

## **Agenda**

- Overview of Tree-based Scan Statistics
- TreeScan in Vaccine Safety Surveillance
- **TreeScan in Drug Safety Surveillance**
- $\blacksquare$  Q&A
- Interactive Demonstration of TreeScan™ Software
- **Signal Detection Exercise**
- **Q&A**

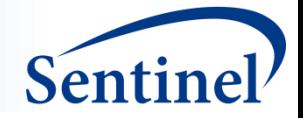

# **Overview of Tree-based Scan Statistics**

### **Martin Kulldorff**

Division of Pharmacoepidemiology and Pharmacoeconomics Brigham and Women's Hospital and Harvard Medical School

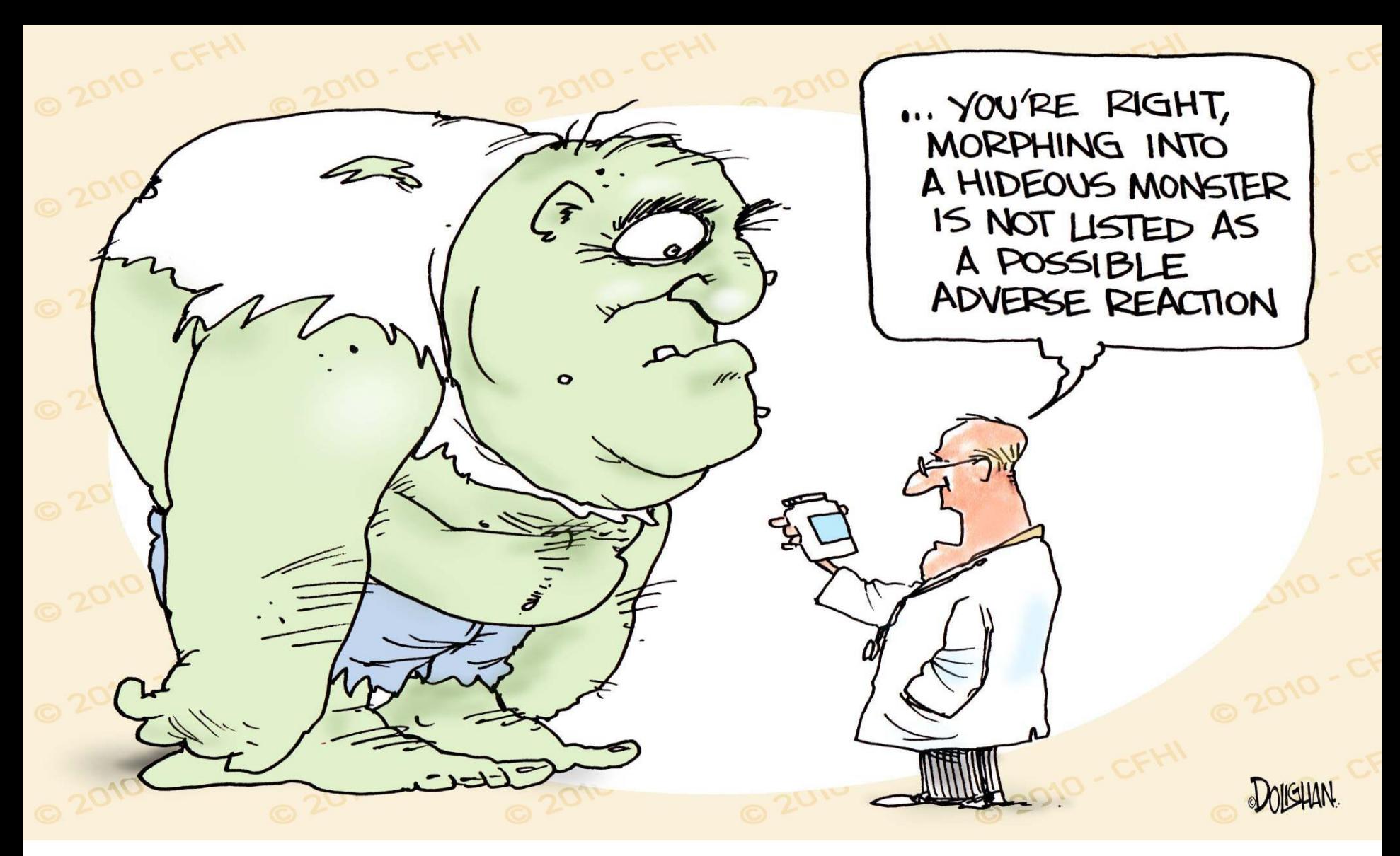

How can we detect unsuspected adverse reactions? How can we try to ensure that there are no unknown adverse reactions?

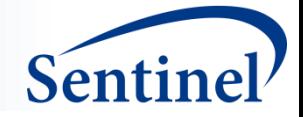

### **TreeScan Data Mining**

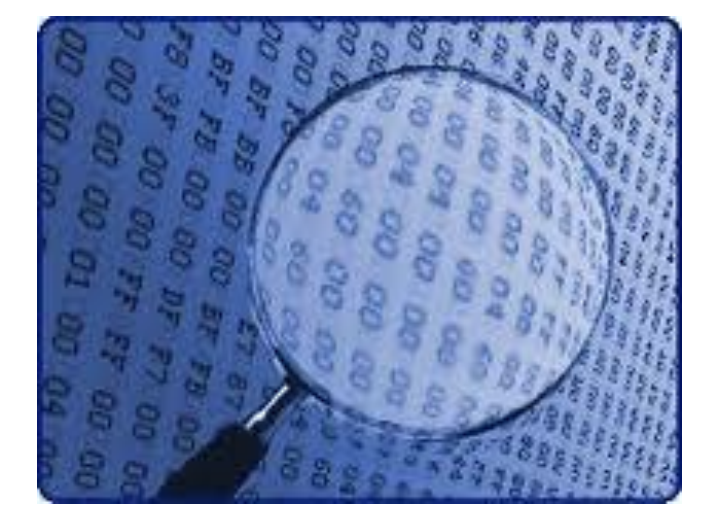

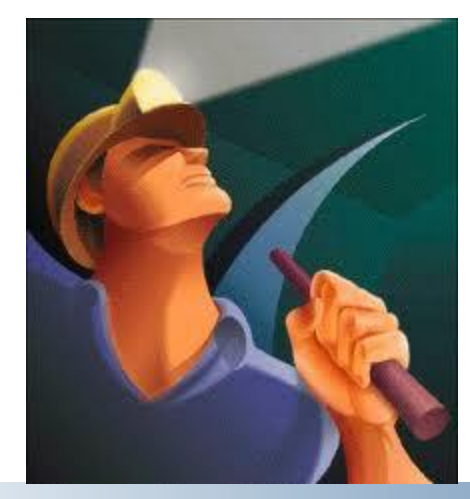

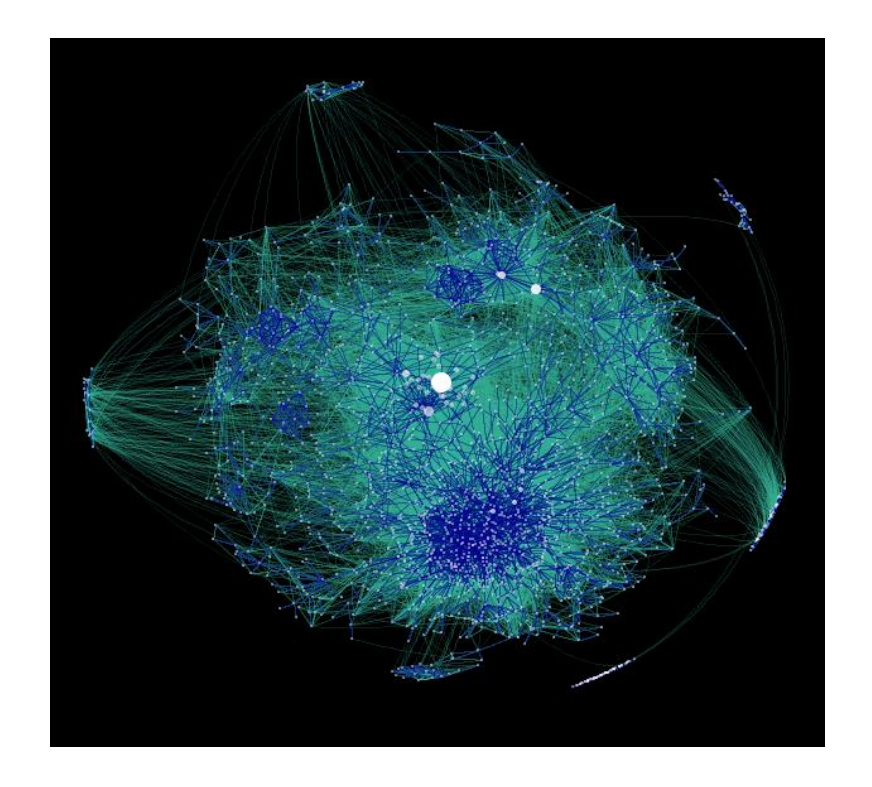

info@sentinelsystem.org 6

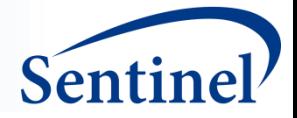

## **Goal of TreeScan Method:**

### **Close to complete ascertainment of adverse events**

- Find known adverse reactions
- Find any additional adverse reactions, if they exist
- Few false positives, or else, easily explained false positives
- Sufficient sample size to detect very rare adverse reactions

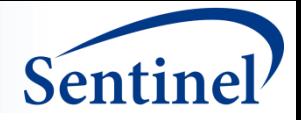

### **Three Key Issues**

- Granularity
- Adjusting for Multiple Testing
- Choice of Comparison Group

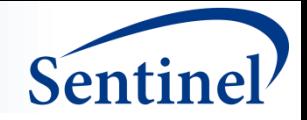

## **Level of Granularity**

Is there increased risk for a very specific diagnosis (acute liver failure), or for a range of related diagnoses (any liver problems)?

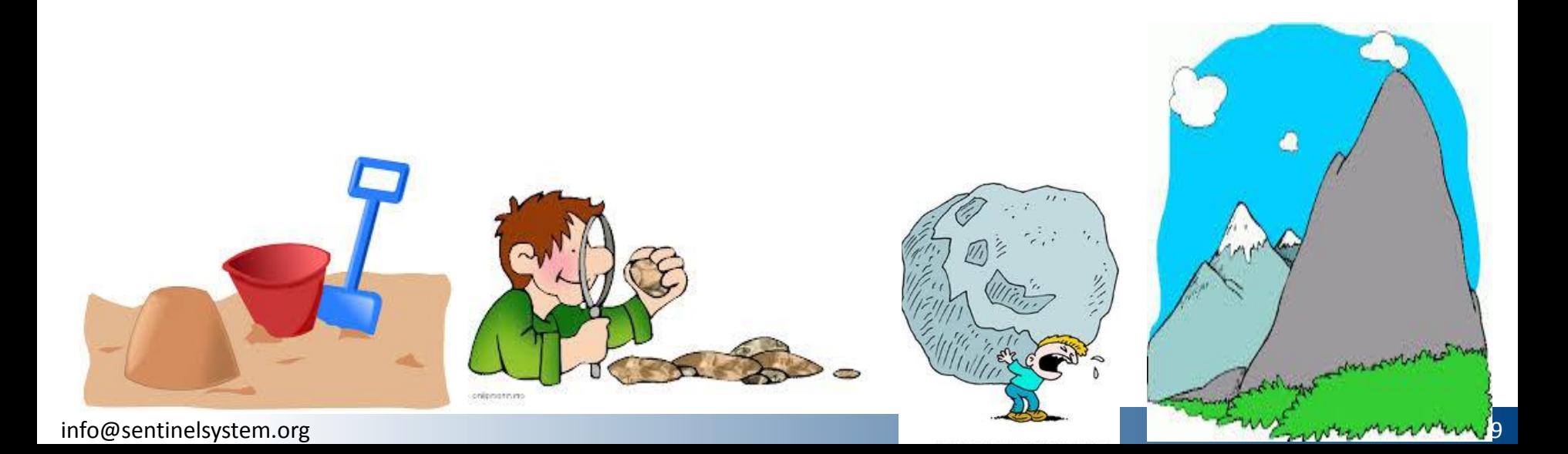

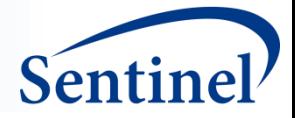

### **A Small Three-Level Tree**

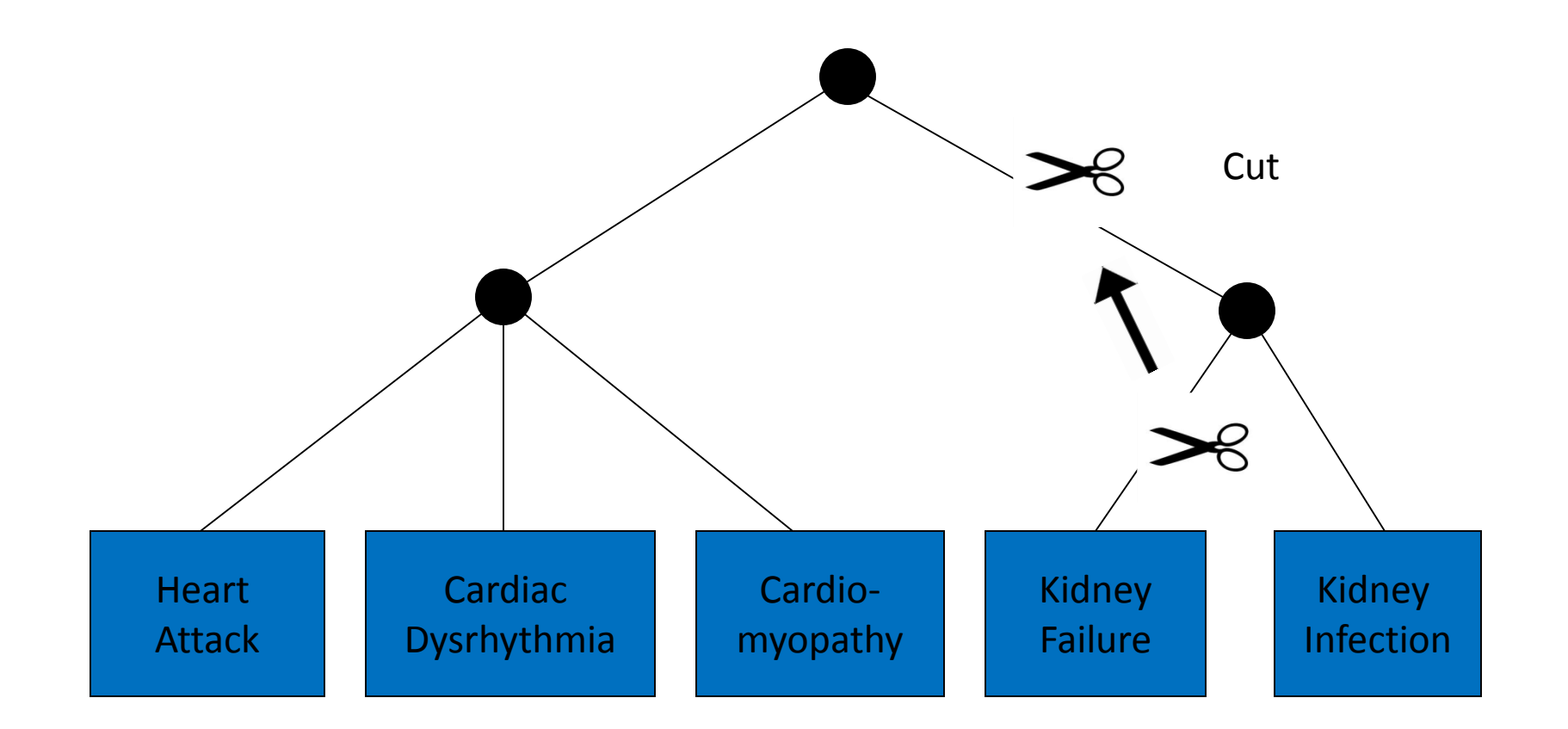

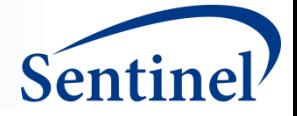

### **Lowest Level: ~6000 ICD-9-CM Codes**

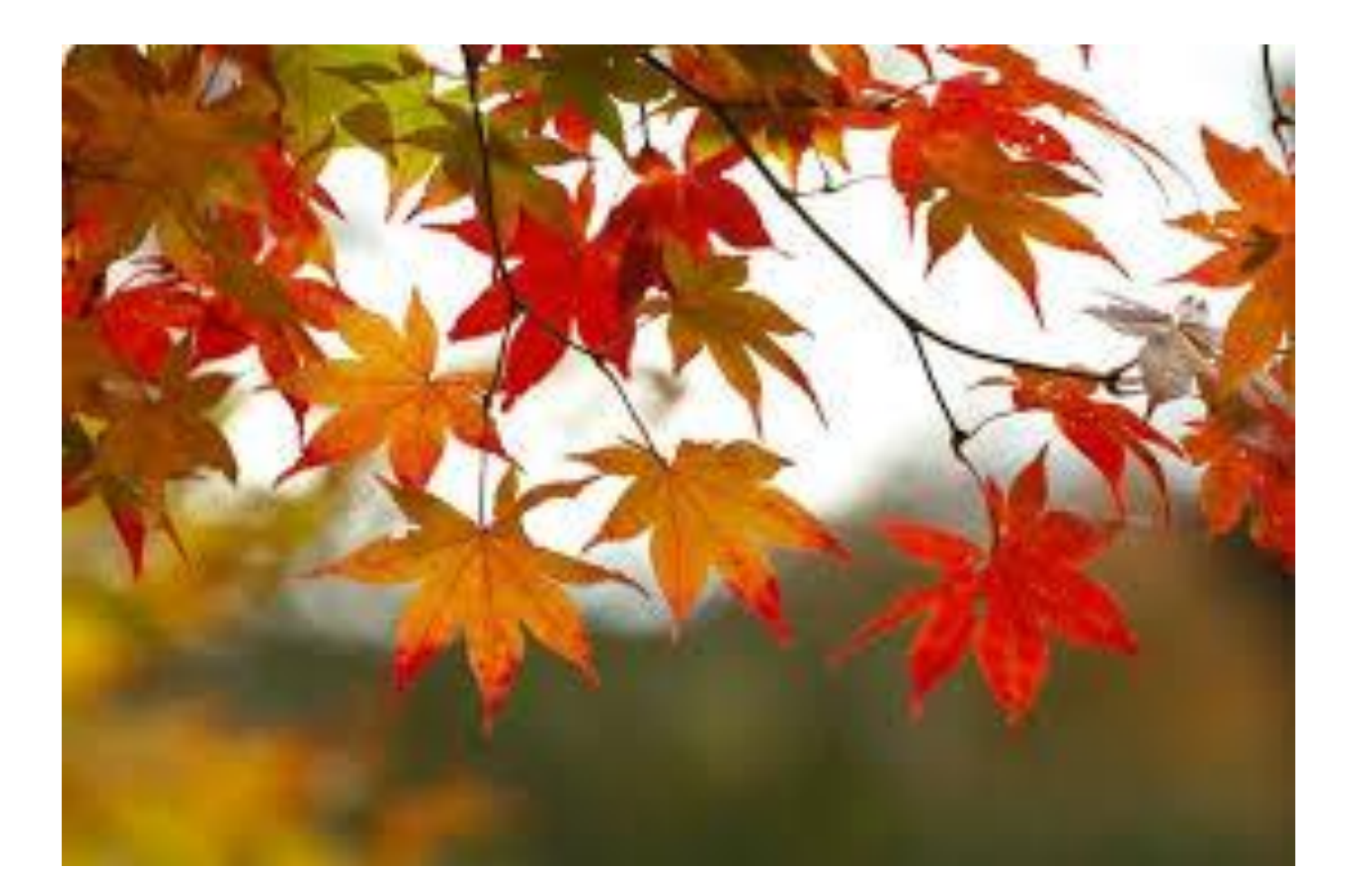

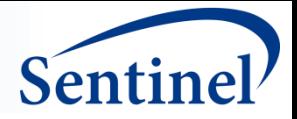

## **Some Diagnoses Removed**

- Accidents
- Well-care visits
- **E** Common infectious disease
- Cancer and other chronic diseases
- **Pregnancy**
- **Fever**

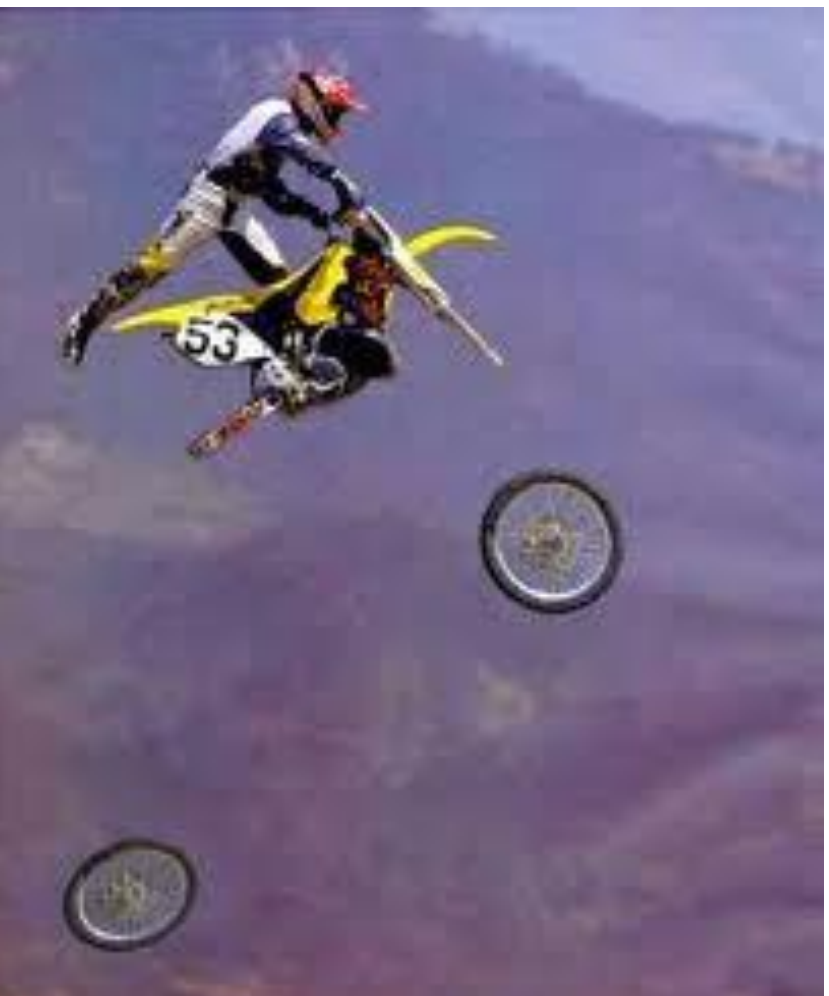

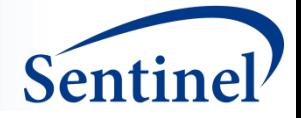

### **TreeScan Adjusts for Multiple Testing**

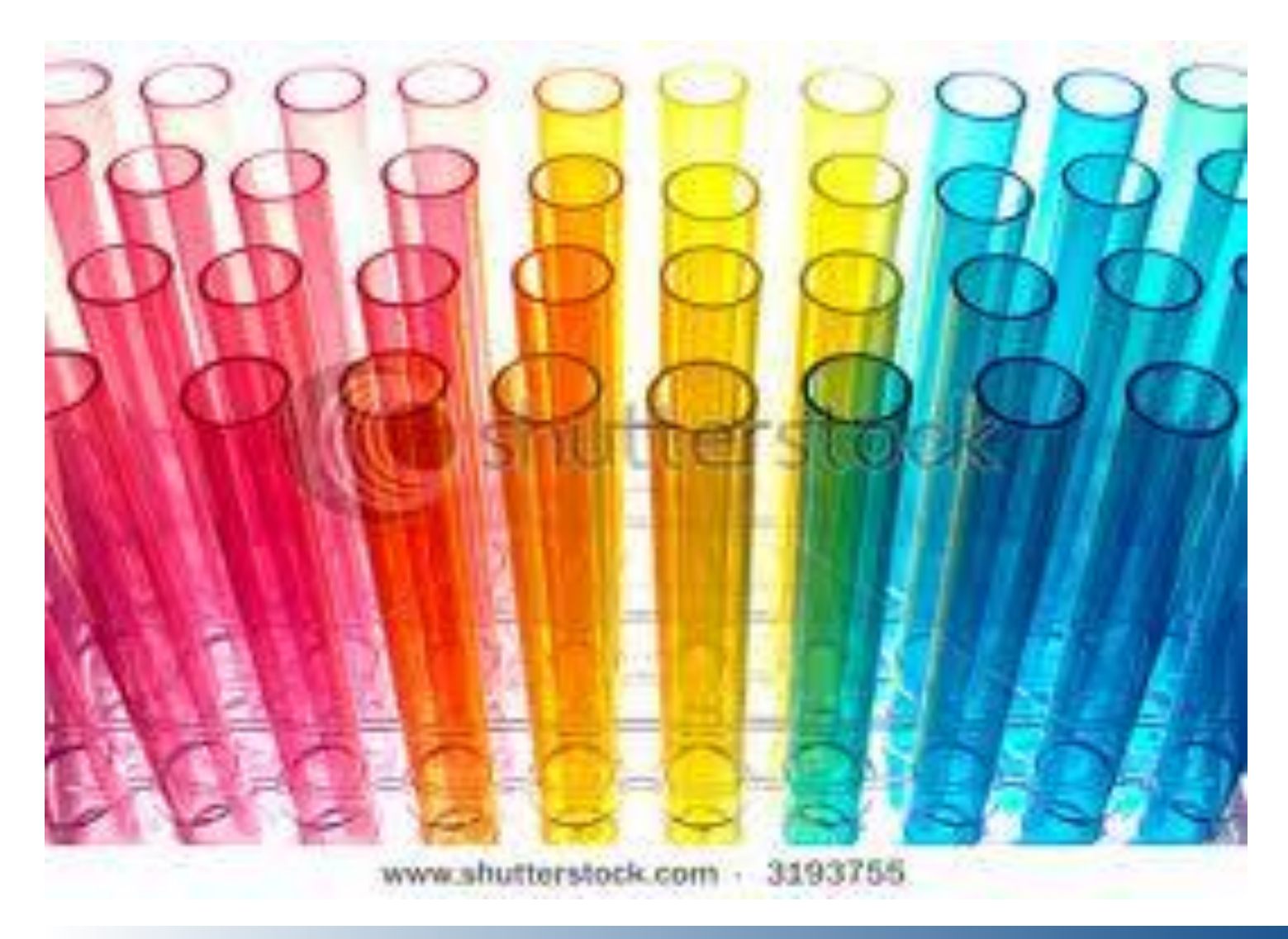

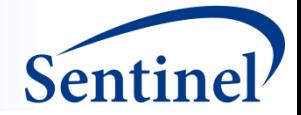

### **Temporal Scan Statistic Fixed Window Size**

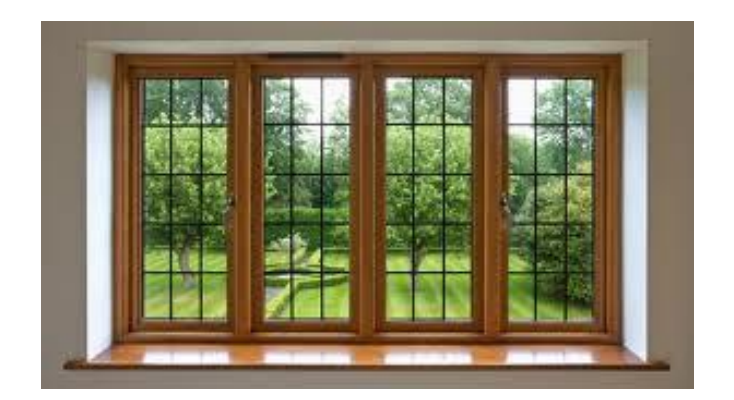

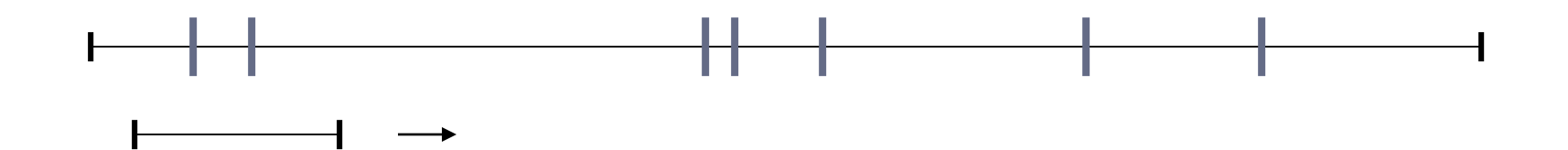

Naus, J Am Stat Assoc, 1965

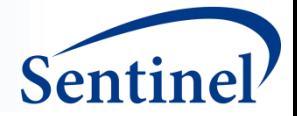

### **Temporal Scan Statistic Variable Window Size**

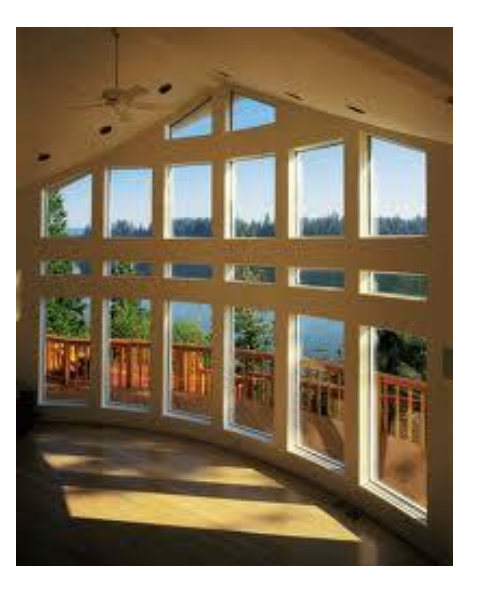

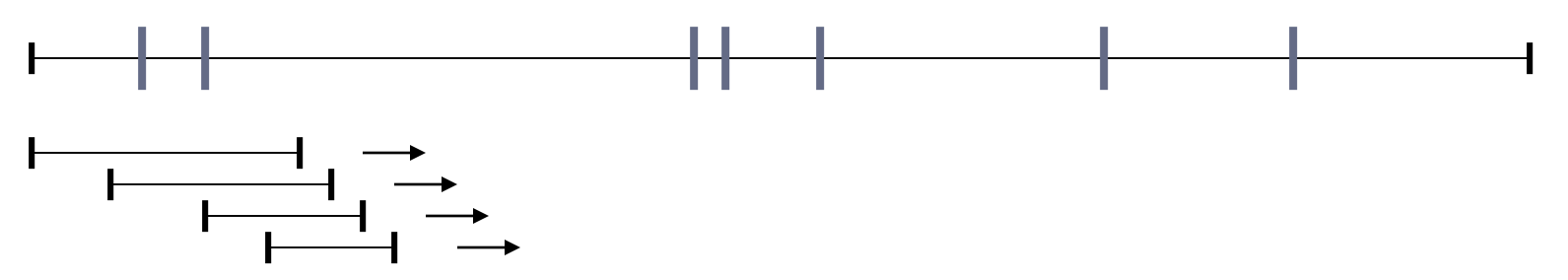

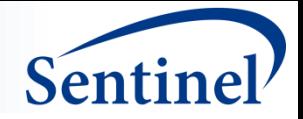

### **Scanning Risk Window**

Follow-Up Period: 1-56 days Risk Window Start Range: 1-28 days after vaccination Risk Window End Range: 2-42 days after vaccination Minimum Length: 2 days, Maximum Length: 28 days

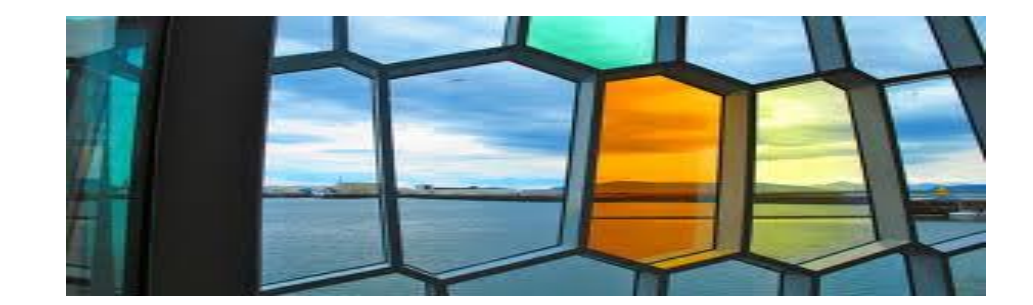

A few of the 665 potential risk windows evaluated: [1-5] , [2-28] , [3-4], [5-12] , [7-10] , [15-42] , [28-34]

Note: Day 0 is not included

info@sentinelsystem.org 16

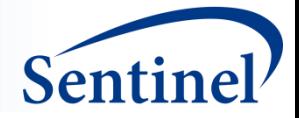

### **Comparison Window**

■ Those days 1-56 after vaccination that are not in the risk window

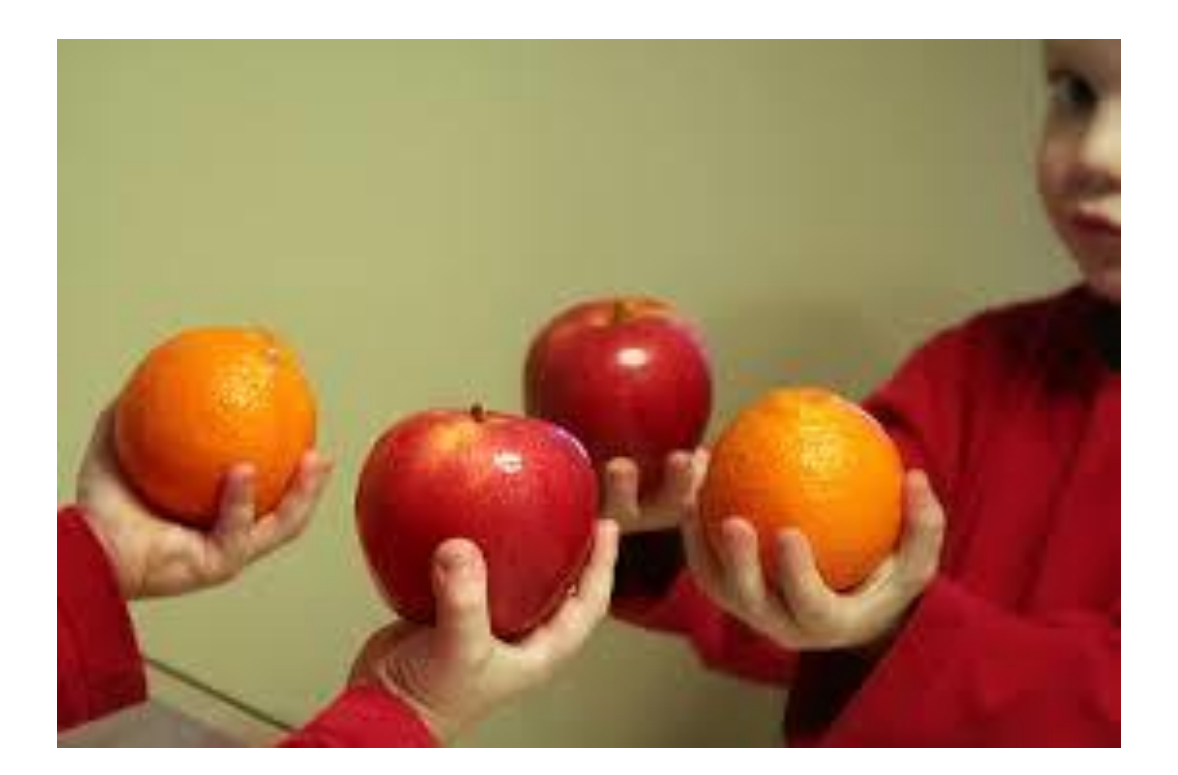

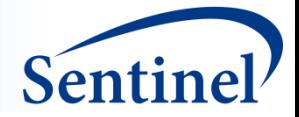

### **Tree-Based Scan Statistic**

- For each leaf, note the observed number of adverse events in each of the risk and control windows.
- For each higher level branch, add the observed number of events of its leaves.

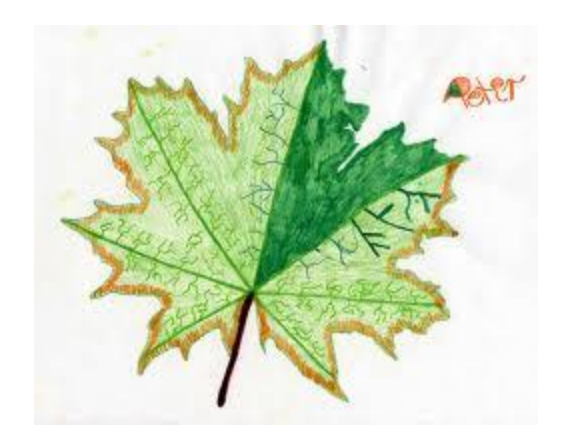

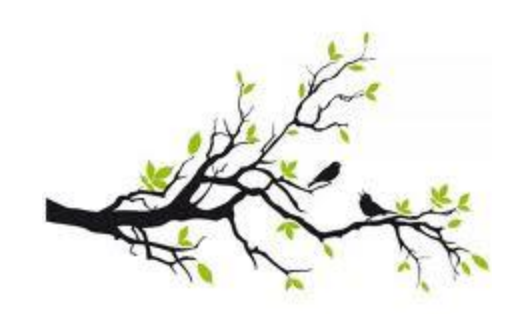

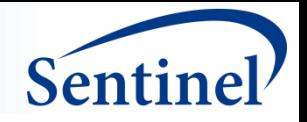

### **Tree-Based Scan Statistic**

- 1. Scan the tree by considering all possible cuts on any branch, and all possible risk wndows.
- 1. 2. For each cut and risk window, calculate the likelihood.
- 2. 3. Denote the cut/window with the maximum likelihood
- 3. as the most likely cut (cluster).
- 4. 4. Generate 9999 Monte Carlo replications under  $H_0$ .
- 5. 5. Compare the most likely cut from the real data set
- 6. with the most likely cuts from the random data sets.

 $\frac{1}{2}$ info@sentinels@emlefisthe rank of the most likely cut from the real data  $\frac{19}{2}$ 

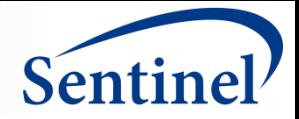

### **What is a TreeScan "Alert"?**

- A statistically significant finding of greater than expected occurrence of an exposure-outcome pair
- Signal Detection or Screening Analysis ONLY
	- Produces hypotheses just as FAERS does
- Signal evaluation studies required for any further investigation

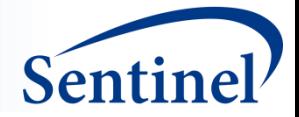

# **TreeScanTM in Vaccine Safety Surveillance**

**Azadeh Shoaibi**

Center for Biologics Evaluation and Research, U.S. Food and Drug Administration

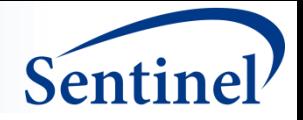

### **Data-Mining Designs with Trees**

- Exposure-Oriented 1 Exposure: N Outcomes
	- Uses Multi-Level Clinical Classification System (MLCCS) where N=6000+

- Outcome-Oriented M Exposures: 1 Outcome
	- Uses Medi-Span Therapeutic Classification System (Drug Tree) where M=300,000+

▪ *Future - M Exposures: N Outcomes*

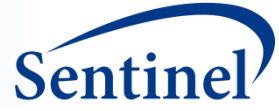

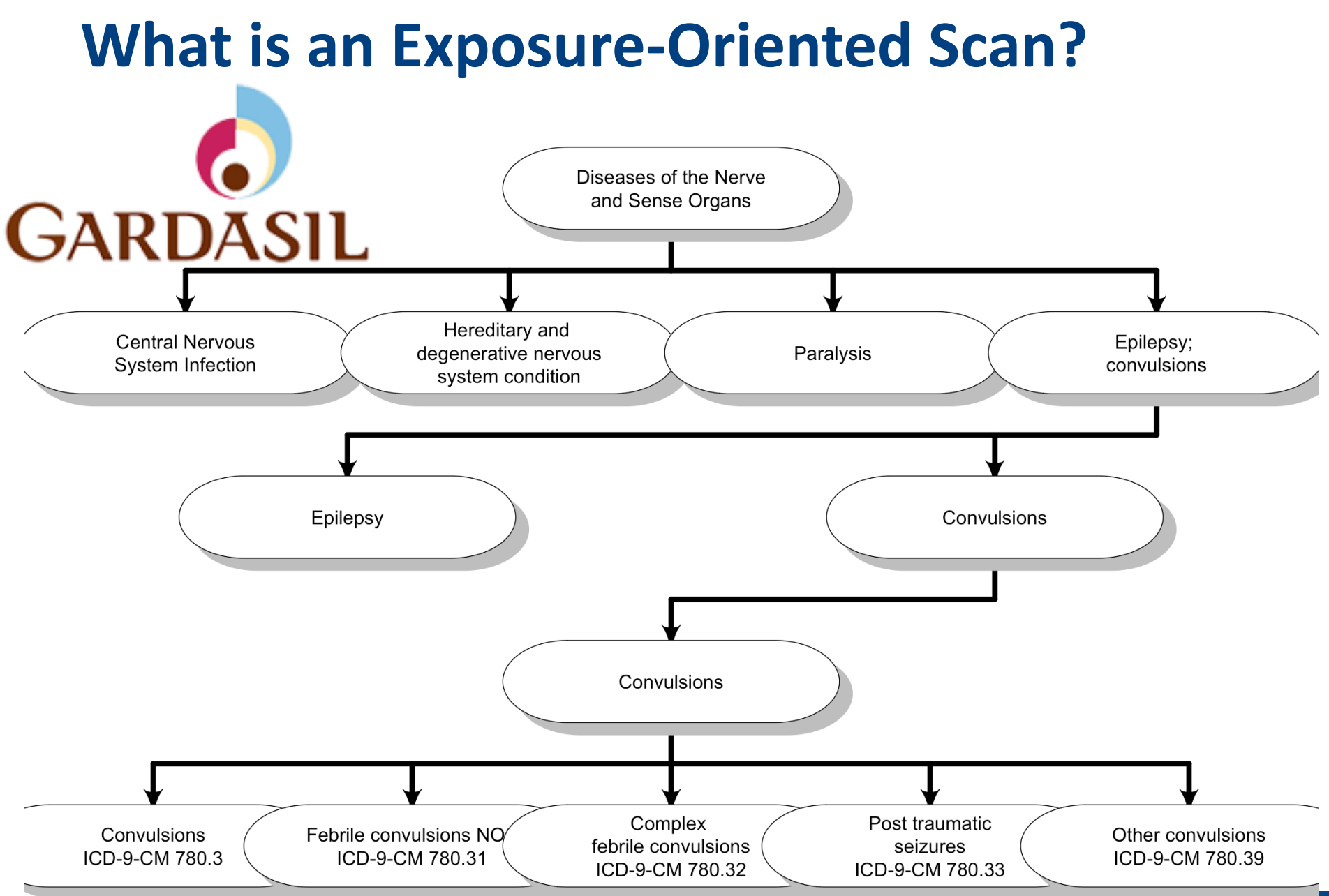

info@sentinelsystem.org 23

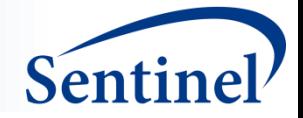

## **HPV4 (Gardasil) Pilot**

- Medically attended adverse events
- Conditional Tree-Temporal Scan Statistic
- Self-Controlled, adjusting for all fixed (non-time-varying) confounders
- **First dose after 9<sup>th</sup> birthday or enrollment**
- 1.9 million doses
- Five health plans

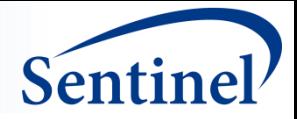

### **Results, HPV4, Dose 1**

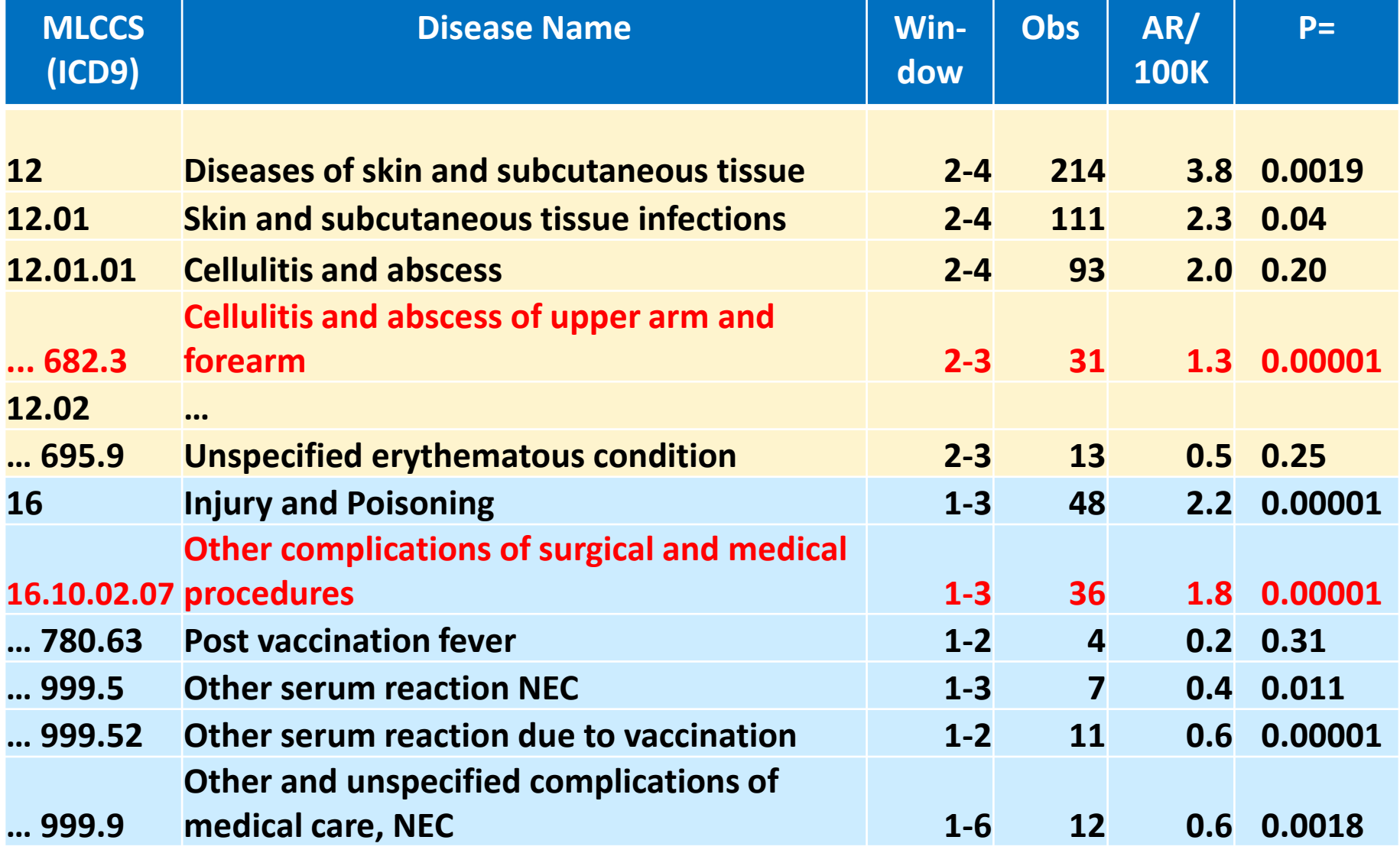

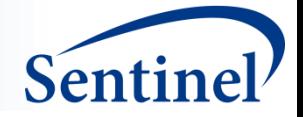

## **Cases in "Other Complications…" Signal**

31 (86%) of the 36 cases received  $\geq$  1 other vaccine along with HPV4

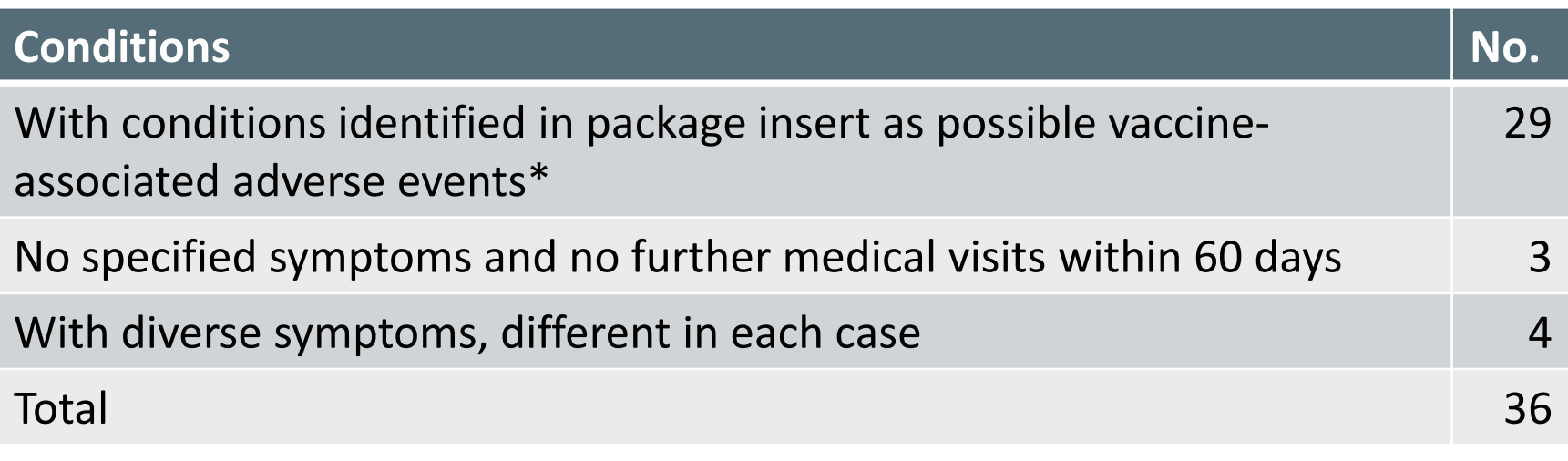

\* e.g., headache, fever, nausea, and dizziness; local injection site reactions

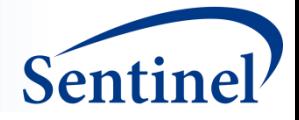

## **Conclusions**

The self-controlled tree-temporal scan statistics worked well for the HPV4 vaccine

- Known adverse reactions found
- No false alerts
- High power to detect rare adverse reactions
- Adjusts for multiple testing
- Only early onset adverse reactions evaluated
- We only looked at first dose

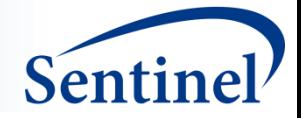

# **TreeScanTM in Drug Safety Surveillance**

**Rima Izem**

Center for Drug Evaluation and Research, U.S. Food and Drug Administration

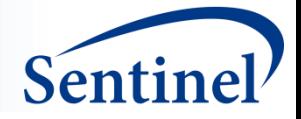

### **Data-Mining Designs with Trees**

- Exposure-Oriented 1 Exposure: N Outcomes
	- Uses Multi-Level Clinical Classification System (MLCCS) where N=6000+

Outcome-Oriented - M Exposures: 1 Outcome

• Uses Medi-Span Therapeutic Classification System (Drug Tree) where M=300,000+

▪ *Future - M Exposures: N Outcomes*

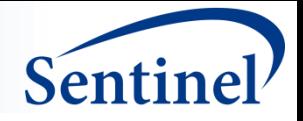

### **What is an Outcome-Oriented Scan / DrugScan (1 Outcome: M Exposures)?**

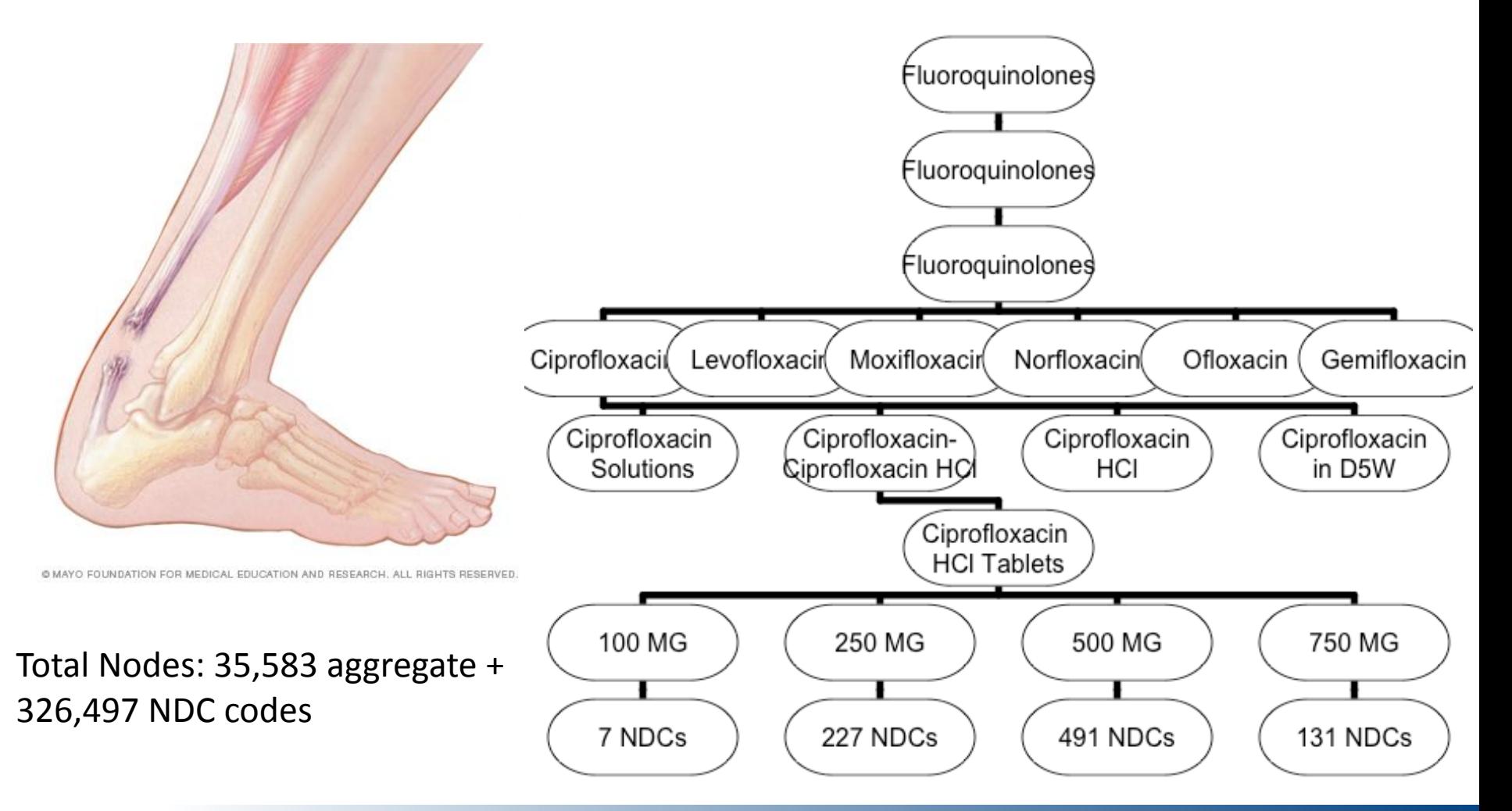

info@sentinelsystem.org 30

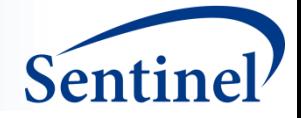

### **Angioedema Pilot**

- Claims Data from 3 Data Partner Sites (2000-2014)
- Males and Females >=18 years with medical and drug coverage
- 45,580 incident cases of angioedema and 110,785 exposure-outcome pairs

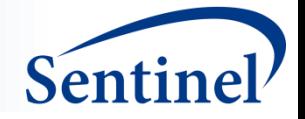

## **Angioedema Results**

- 28 unique alerts at 0.05 level, 20 meaningfully different
	- 9 were angioedema treatments
		- e.g., Glucocorticosteroids, Hydroxyzine, Diphenhydramine
	- Rest were known positives or likely positives
		- ACE inhibitors, Buproprion, Simvastatin, Antibiotics
- Sensitivity Analyses removed angioedema treatments from the tree
	- 13 unique, 9 meaningfully different
	- Some new antibiotics, ACEI Combos are statistically significant

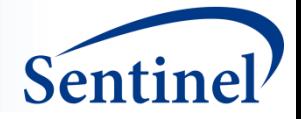

## **Angioedema Summary**

- 1. More misclassification of disease onset is present than expected
	- Patient Profiles show antecedent allergic reaction codes that did not rise to the level of angioedema
- 2. Detects known positives without too many false positives
- 3. Manageable number of total alerts

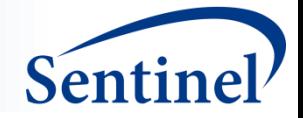

## **Question and Answer**

#### **Martin Kulldorff**

Division of Pharmacoepidemiology and Pharmacoeconomics Brigham and Women's Hospital and Harvard Medical School

#### **Azadeh Shoaibi**

Center for Biologics Evaluation and Research, U.S. Food and Drug Administration

#### **Rima Izem**

Center for Drug Evaluation and Research, U.S. Food and Drug Administration

#### **Judith C. Maro**

Department of Population Medicine, Harvard Medical School, and Harvard Pilgrim Health Care Institute

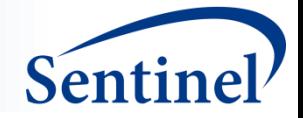

# **Interactive Demonstration of TreeScan Software and Signal Detection Exercise**

#### **Martin Kulldorff**

Division of Pharmacoepidemiology and Pharmacoeconomics Brigham and Women's Hospital and Harvard Medical School

#### **Azadeh Shoaibi**

Center for Biologics Evaluation and Research, U.S. Food and Drug Administration

#### **Rima Izem**

Center for Drug Evaluation and Research, U.S. Food and Drug Administration

#### **Judith C. Maro**

Department of Population Medicine, Harvard Medical School, and Harvard Pilgrim Health Care Institute

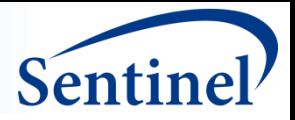

### **TreeScan Software**

- Free
- www.treescan.org
- Windows, Mac, Linux
- User Guide

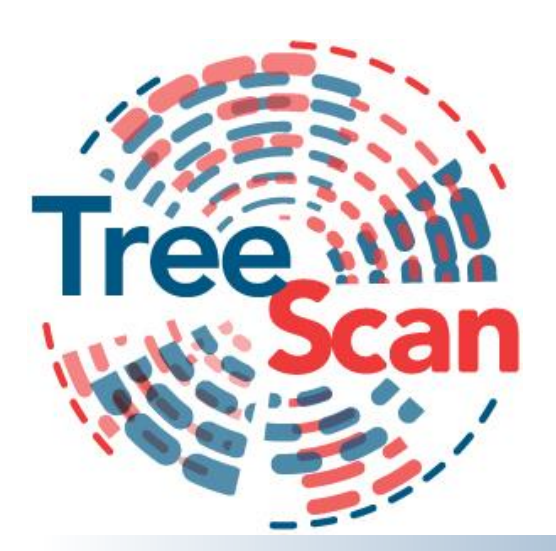

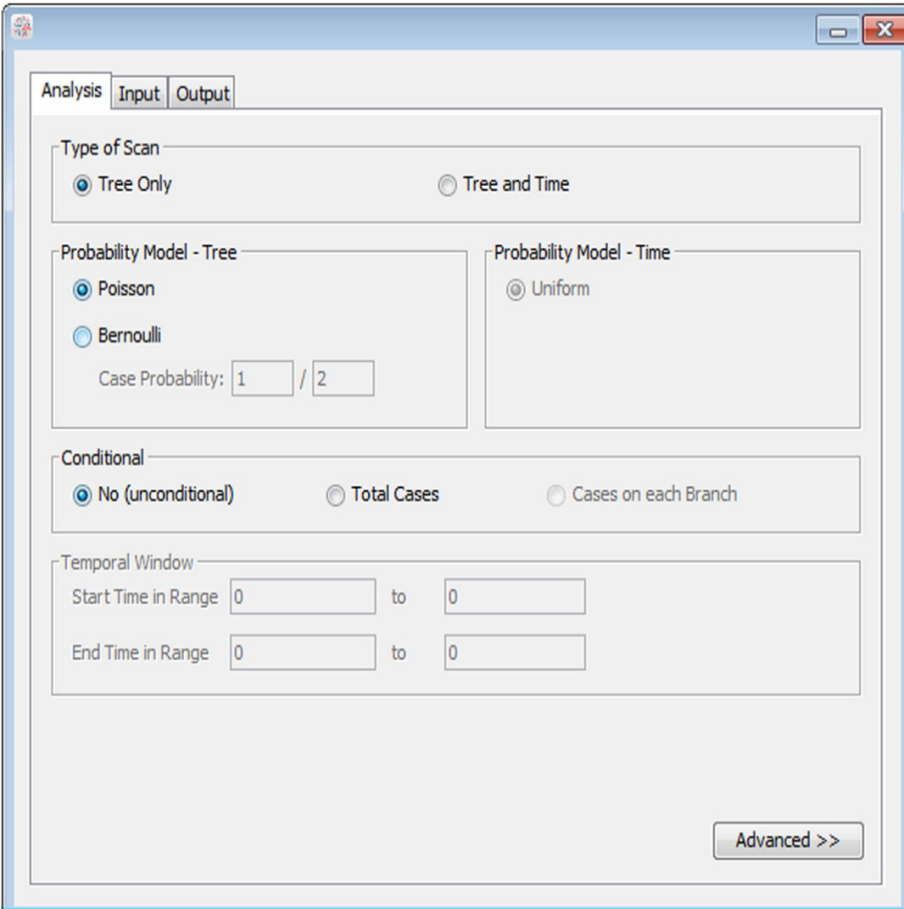

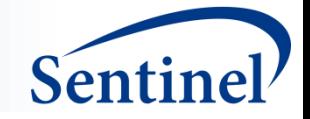

# **What do you need to do a TreeScan Analysis?**

- Observational Design that will yield an input dataset designed to work with:
	- Data that can be analyzed using a Poisson likelihood
	- Data that can be analyzed using a Bernoulli likelihood
	- FOR TODAY: bernoulli.txt
- Hierarchical Tree Structure for Data
	- FOR TODAY: 2011 dxtree.tre

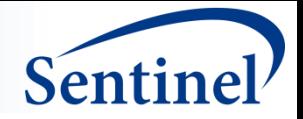

## **Compatible Designs**

- Poisson Data:
	- Set of observed outcomes compared to expected outcomes derived from expected outcome rates
	- One group monitoring
- Bernoulli Data:
	- Self-controlled Risk Interval Design (exposure-indexed with risk window and control window counts)
	- Case-crossover design (outcome-indexed with risk window and control window counts)
	- Fixed Ratio Matched Design (treatment and comparator counts)

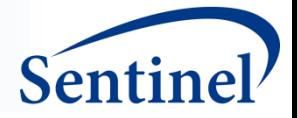

### **Bernoulli Simulated Problem**

- $\blacksquare$  Design = 1:1 Matched Design
- $\blacksquare$  Exposure = Vaccine A
- Comparator = Vaccine B
- $\blacksquare$  Followup Period = 28 days post-exposure
- $\blacksquare$  Population = 100 million exposed persons (50M per study group)
- $\blacksquare$  Tree = 2011 MLCCS Tree of ICD-9-CM codes (6162 outcomes)
- Simulated Signal = 780.2 (Syncope) at RR=2

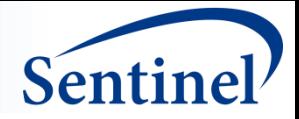

## **Orientation to the GUI**

- **E** Analysis Tab
	- Design Decisions
	- Advanced Features
- Input
	- Count File (Data File)
	- Tree File
- Output
	- Results File

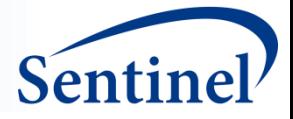

## **Analysis Tab**

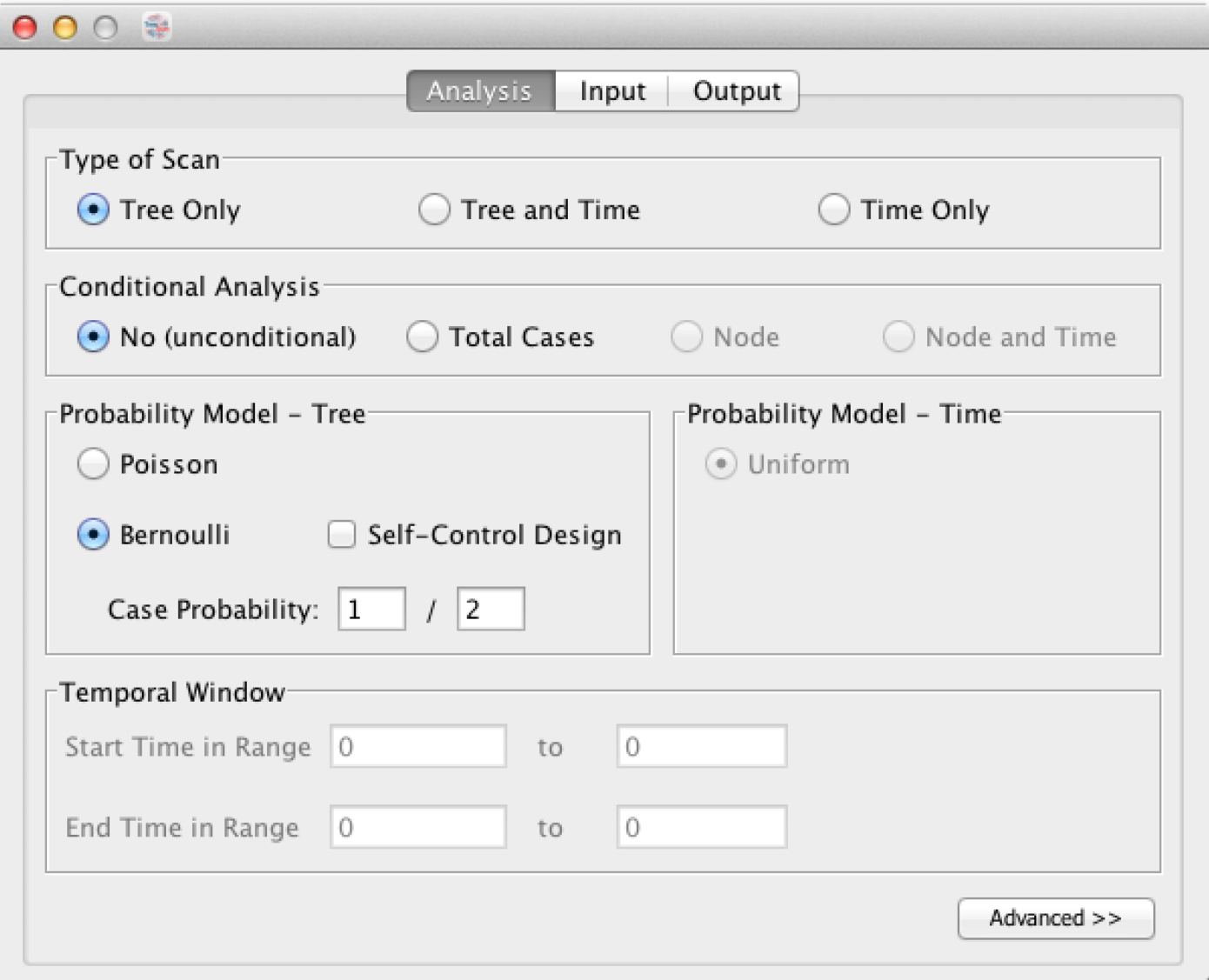

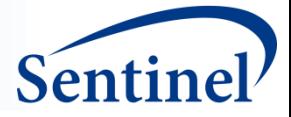

## **Advanced part of Analysis Tab**

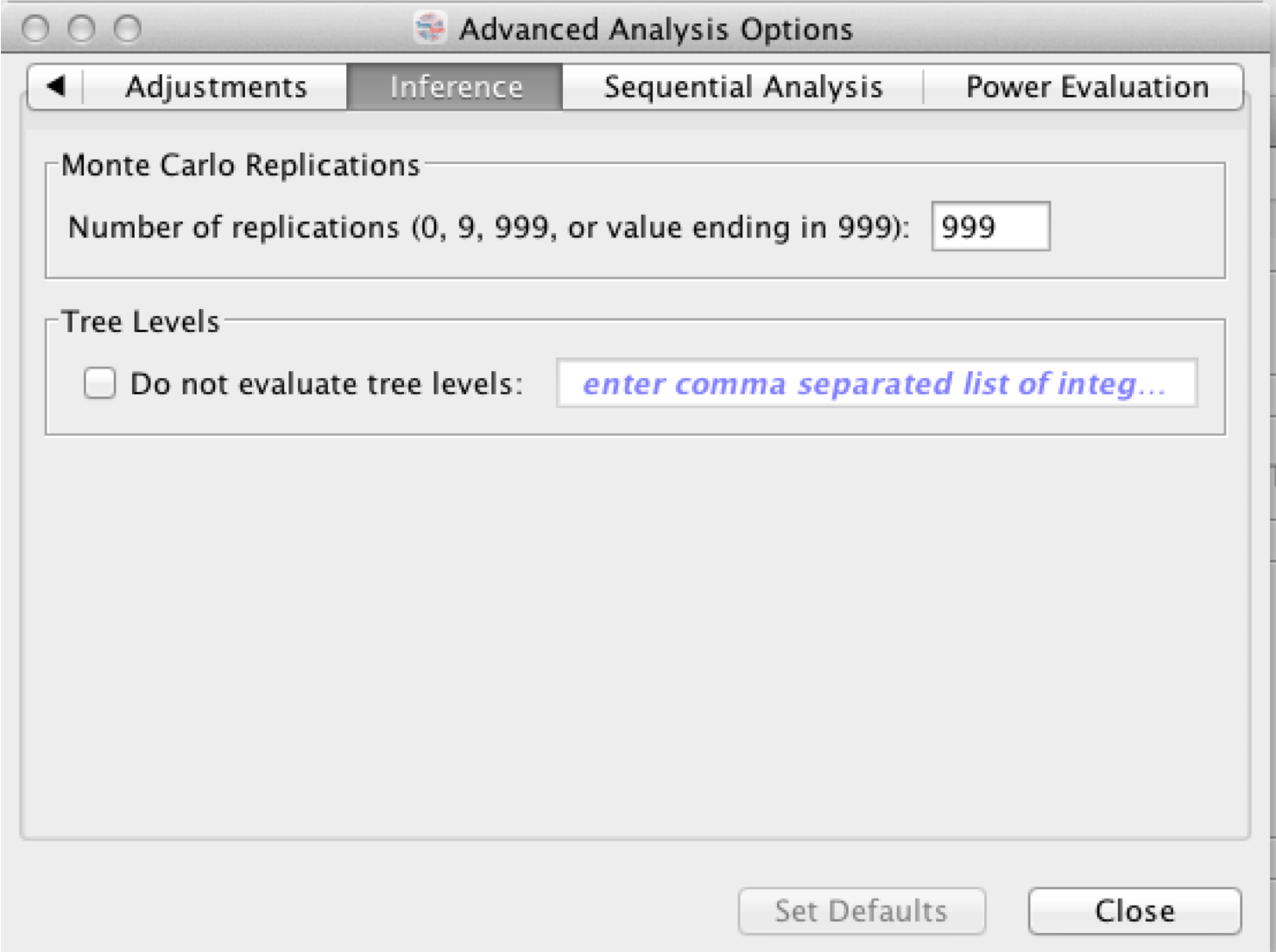

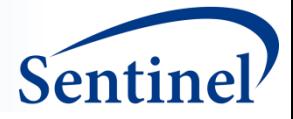

## **Input Tab**

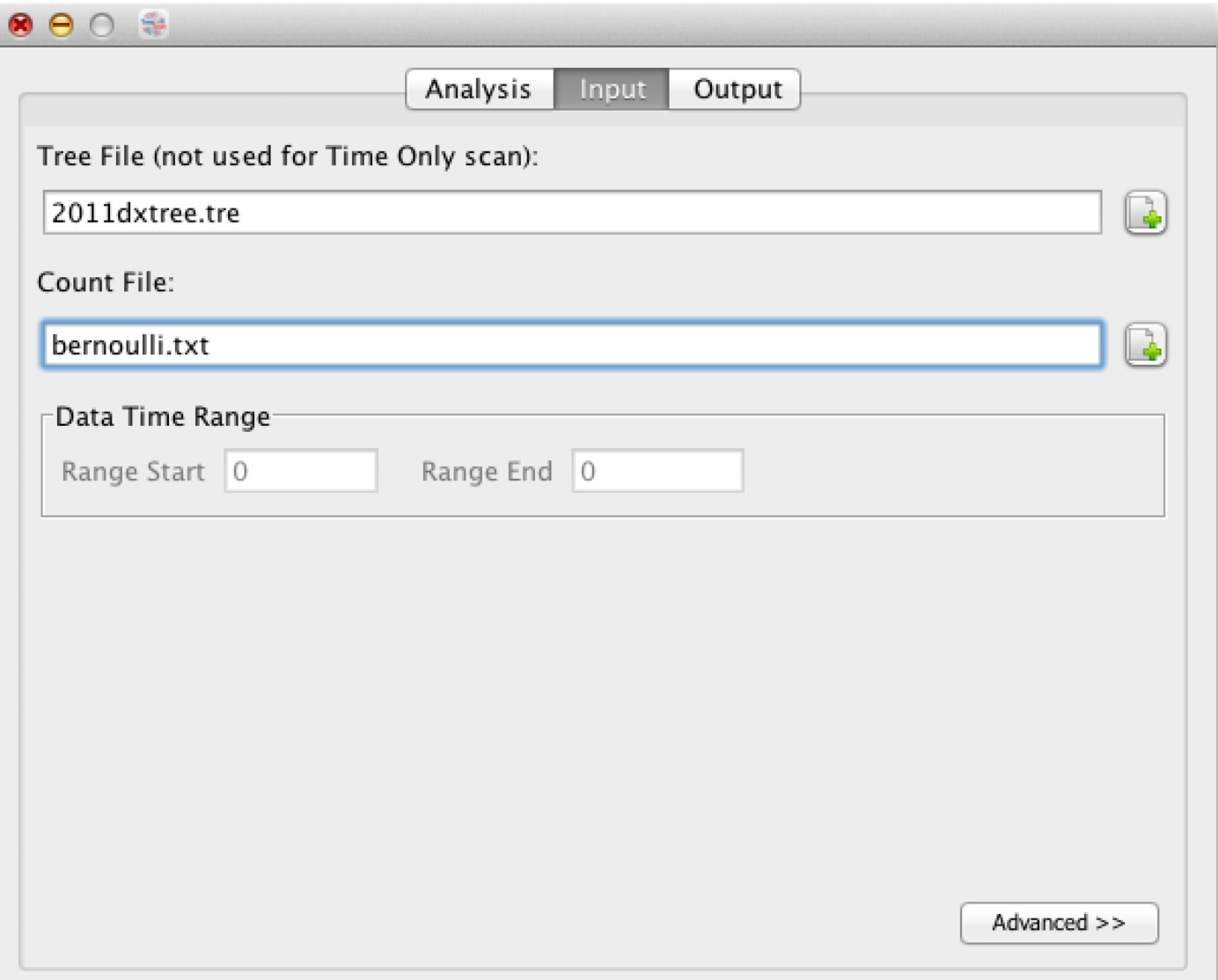

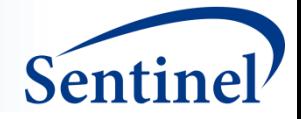

### **Tree File**

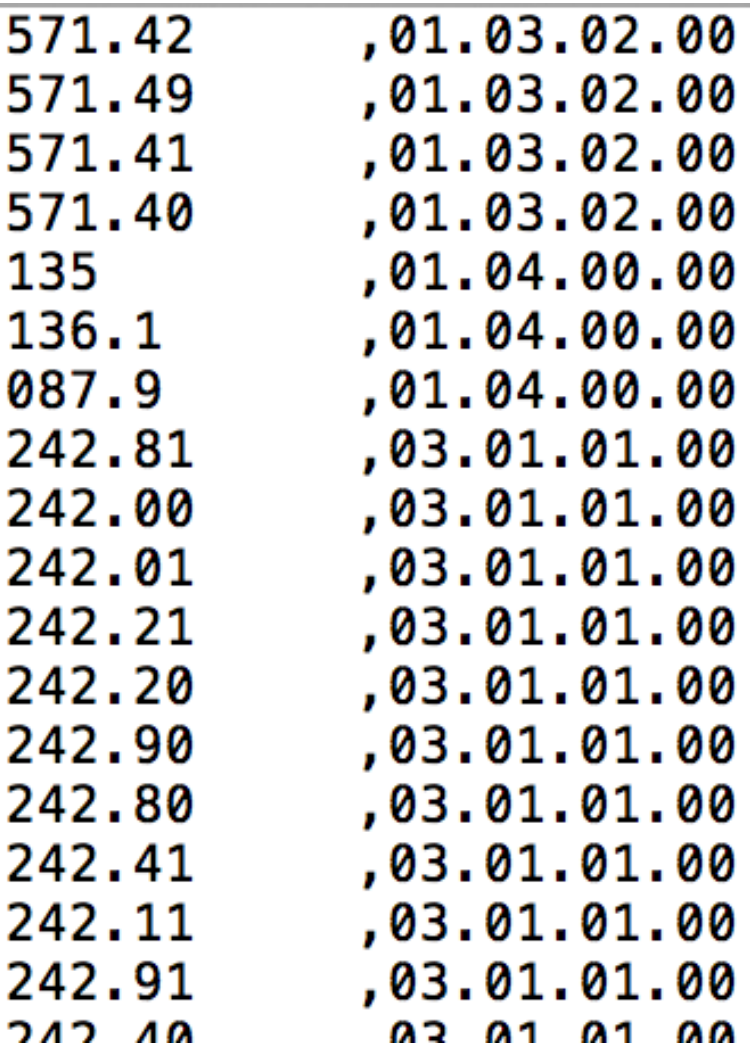

Format

- **E** Left Column: Child
- Right Column: Parent

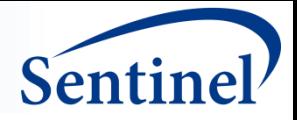

### **Bernoulli Training Dataset**

077.8,0,1 077.99,3,1 087.9,0,0 130.0,0,0  $135, 0, 0$ 136.1,0,1  $139.0, 0, 0$ 240.9,0,1  $241.0, 0, 0$ 241.1,0,0

Format

- **Example 1 First Column: Leaf Level** Code
- Second Column: Number of Outcomes in Treatment Group
- Third Column: Number of Outcomes in Control Group

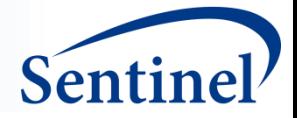

### **Visualization of the Bernoulli Dataset**

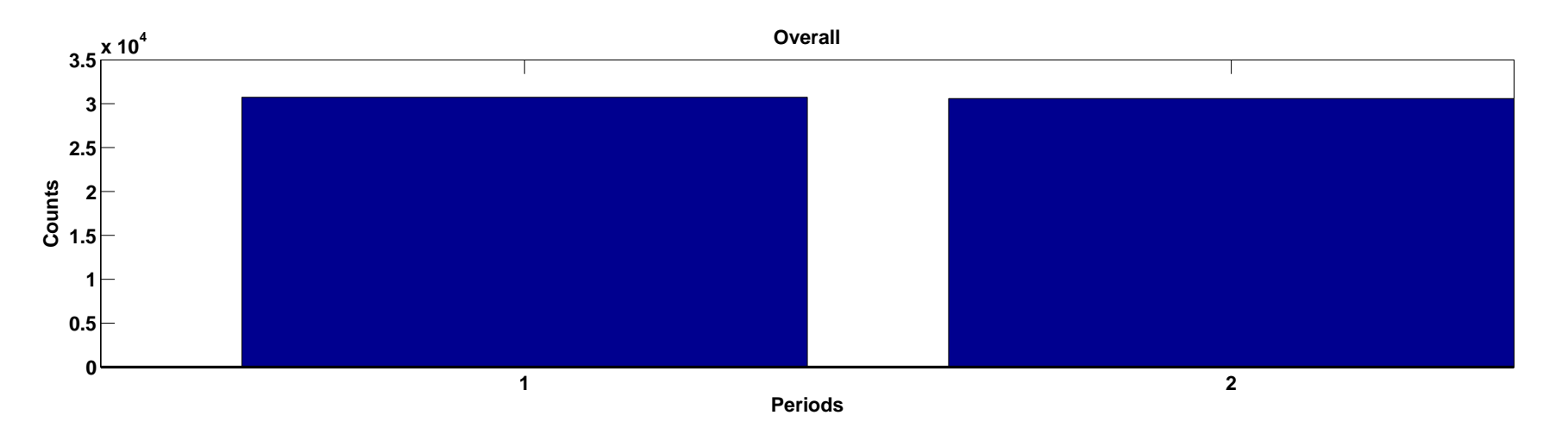

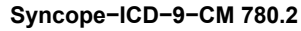

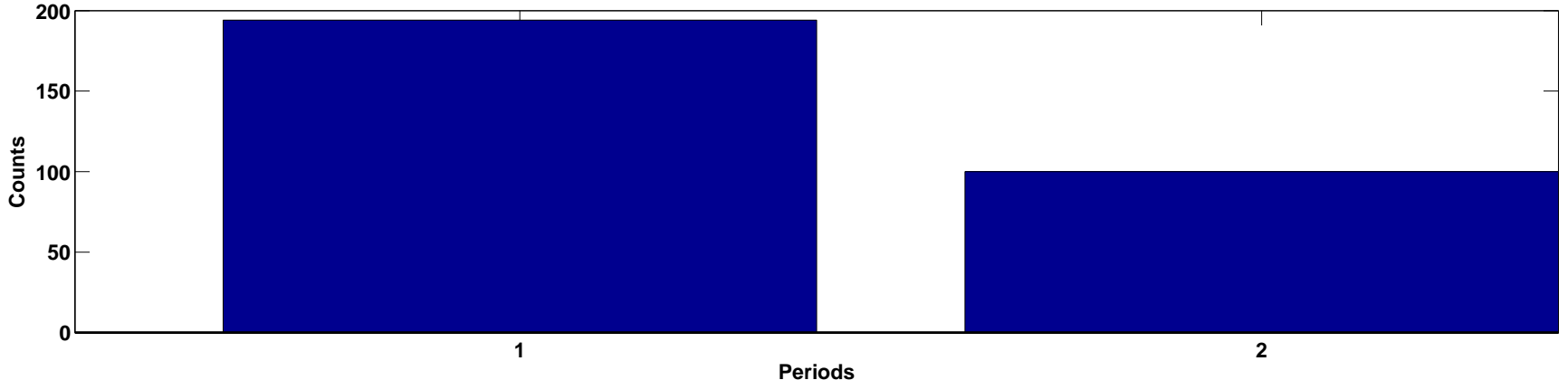

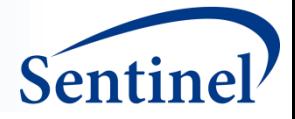

## **Output Tab**

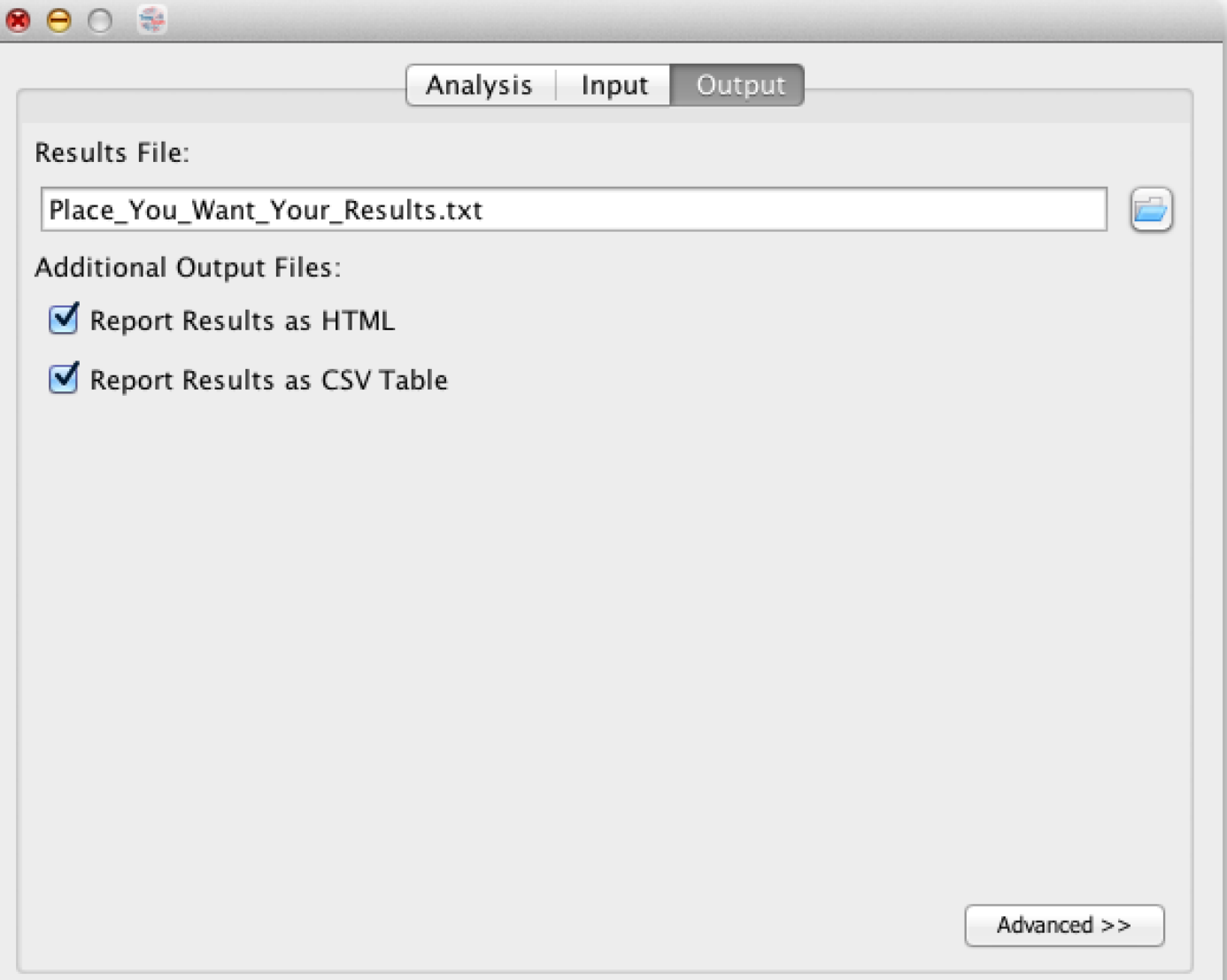

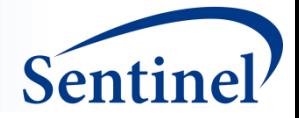

### **TreeScan Header**

TreeScan v1.4 Alpha 1

Software for the Tree-Based Scan Statistic

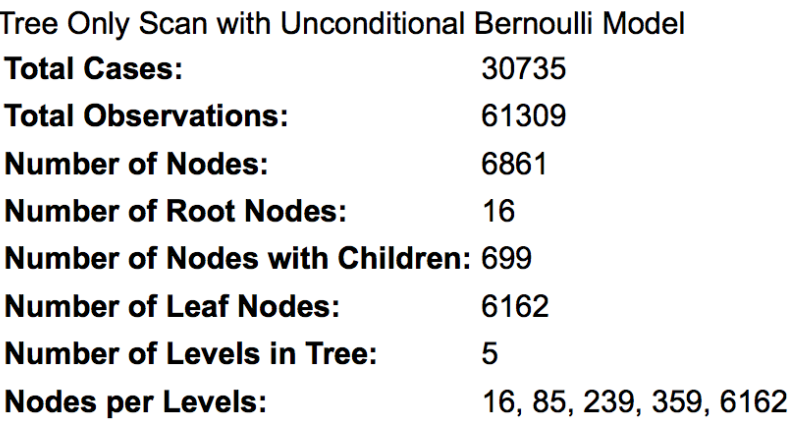

#### **MOST LIKELY CUTS**

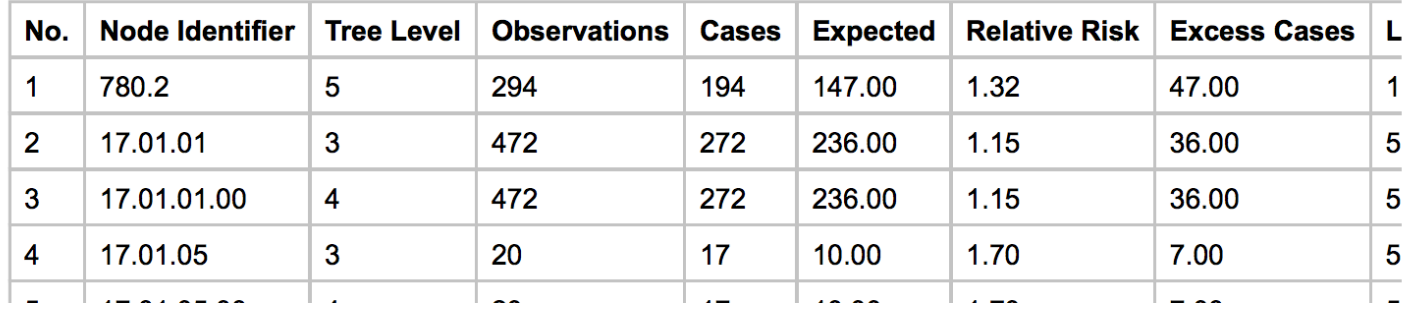

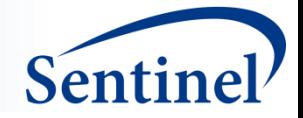

### **TreeScan Method**

$$
LLR = \ln\left(\frac{\left(\frac{c_G}{c_G + n_G}\right)^{c_G} \left(\frac{n_G}{c_G + n_G}\right)^{n_G}}{p^{c_G}(1-p)^{n_G}}\right) I\left(\frac{c_G}{c_G + n_G} > p\right)
$$

- 1) Solve the test statistic for the real dataset.
- 2) Create N simulated datasets under the null hypothesis. Calculate the T for each.
- 3) Rank all of those Ts and find the Monte Carlo based p-value. The winning T is your critical value for a signal to be statistically significant at the chosen p-value.
	- OR When the null hypothesis is true, there is a  $(1-\alpha)$ % probability that all p-values are greater than  $\alpha$ , or in other words, that there is not a single exposureoutcome pair or grouping with p≤α.

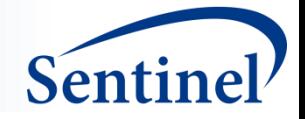

## **Add Your Own Signal!**

- Open up the Bernoulli text file in a Text Editing Program (Note: DON'T USE EXCEL!)
- Pick a node that suits your fancy and add in a bunch of cases.
	- Hint: Think about the total number of outcomes/observations across the node when deciding how many to add.
	- That is, if you add 5 additional outcomes to something that only occurs 10 times, you've just created a LARGE effect size.
	- Contrarily, if you add 5 additional outcomes to something that occurs 50 times, you've created a SMALLER effect size.
- Save your new file with a new name.

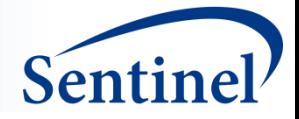

### **Back to TreeScan**

- Change the input file location.
- Change the output file location.
- Run.

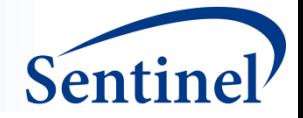

## **Question and Answer**

#### **Martin Kulldorff**

Division of Pharmacoepidemiology and Pharmacoeconomics Brigham and Women's Hospital and Harvard Medical School

#### **Azadeh Shoaibi**

Center for Biologics Evaluation and Research, U.S. Food and Drug Administration

#### **Rima Izem**

Center for Drug Evaluation and Research, U.S. Food and Drug Administration

#### **Judith C. Maro**

Department of Population Medicine, Harvard Medical School, and Harvard Pilgrim Health Care Institute

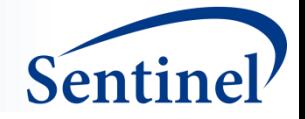

### **Acknowledgements**

- SOC: Meghan Baker, Carolyn Balsbaugh, Jeff Brown, David Cole, Austin Cosgrove, Inna Dashevsky, Andrew Petrone, Megan Reidy, Katherine Yih
- FDA CBER: Steve Anderson, Kinnera Chada, Rositsa Dimova, Adamma Mba-Jonas, Joyce Obidi, Jawahar Tiwari
- FDA CDER: Gerald Dal Pan
- Many thanks are due to Data Partners who provided data used in the analysis.

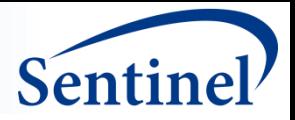

### **TreeScan Software**

- Free
- www.treescan.org
- Windows, Mac, Linux
- User Guide (47p)

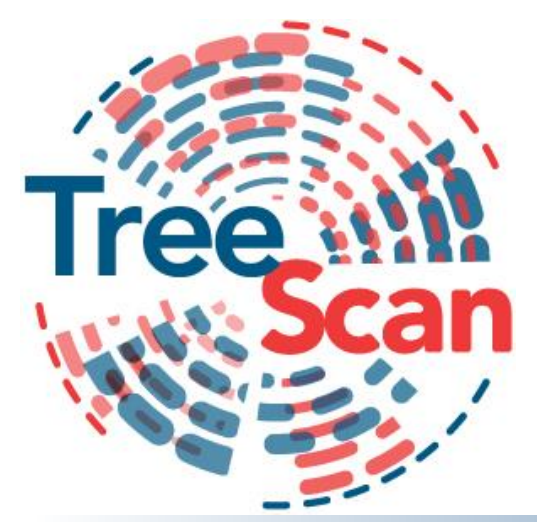

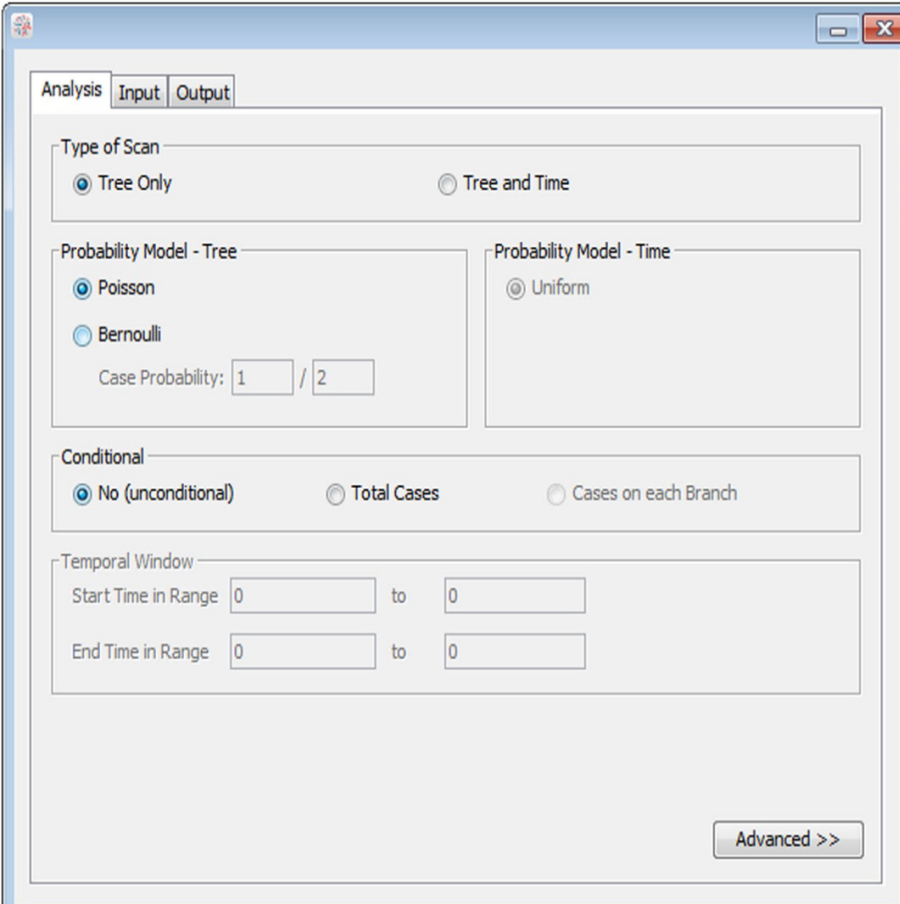

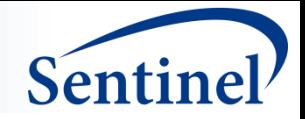

## **What is**

- A signal detection / data-mining method
- Scans electronic health data that are grouped into hierarchical tree

structures

• Automatically adjusts for multiple hypothesis testing

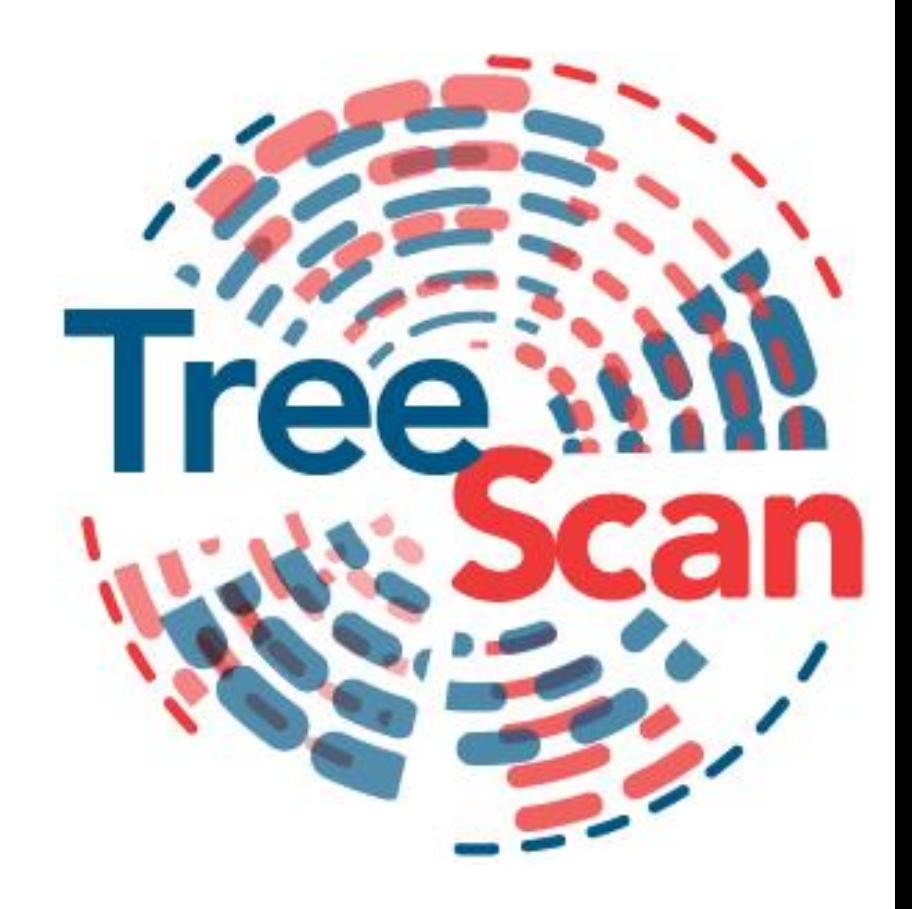

**http://www.treescan.org**

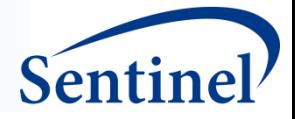

### **What is a Hierarchical Tree Structure?**

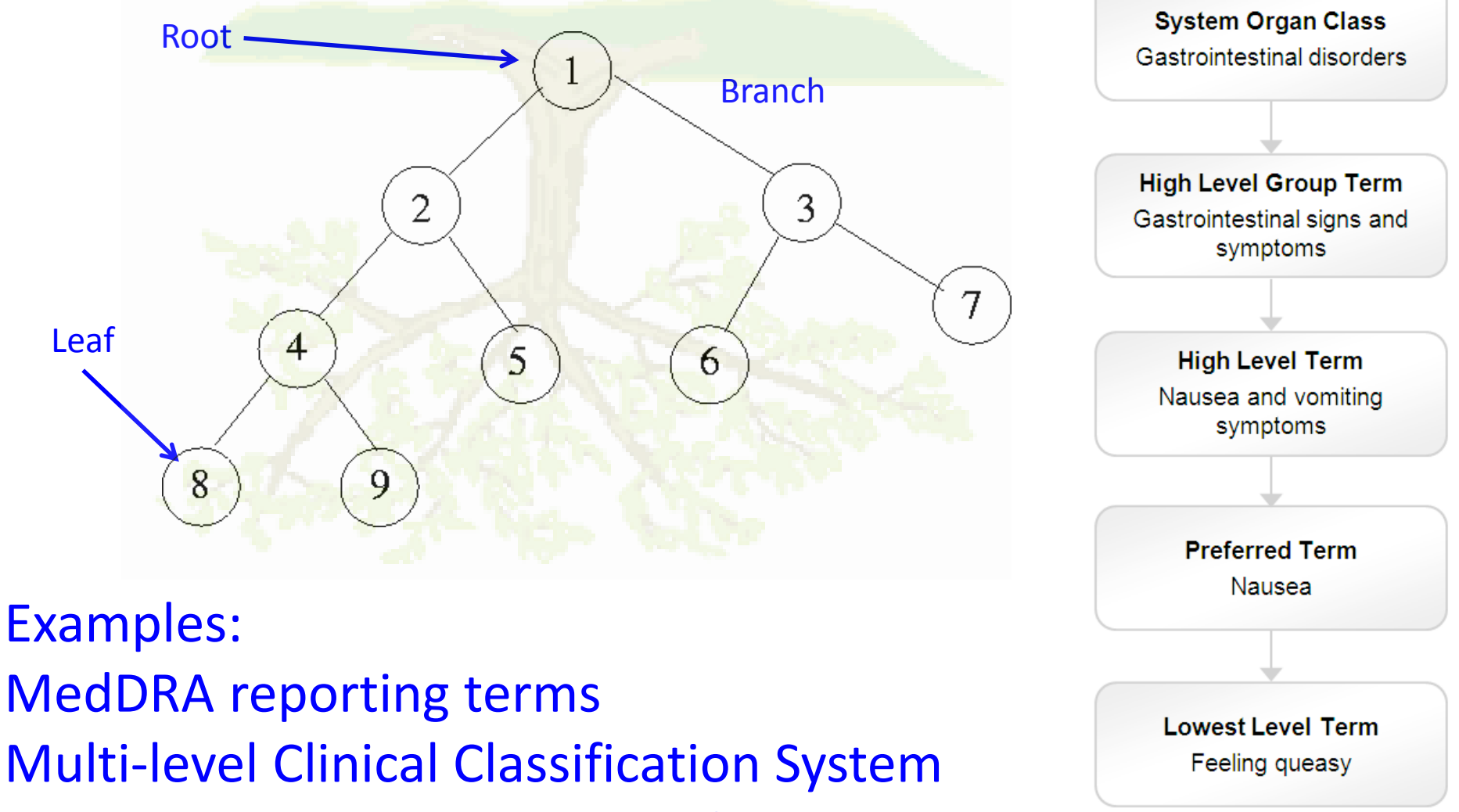

Medi-Span Therapeutic Classification System

info@sentinelsystem.org 56

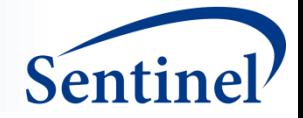

### **TreeScan Method**

$$
LLR = \ln\left(\frac{\left(\frac{c_G}{c_G + n_G}\right)^{c_G} \left(\frac{n_G}{c_G + n_G}\right)^{n_G}}{p^{c_G}(1-p)^{n_G}}\right) I\left(\frac{c_G}{c_G + n_G} > p\right)
$$

- 1) Solve the test statistic for the real dataset.
- 2) Create N simulated datasets under the null hypothesis. Calculate the T for each.
- 3) Rank all of those Ts and find the Monte Carlo based p-value. The winning T is your critical value for a signal to be statistically significant at the chosen p-value.
	- OR When the null hypothesis is true, there is a  $(1-\alpha)$ % probability that all p-values are greater than  $\alpha$ , or in other words, that there is not a single exposureoutcome pair or grouping with p≤α.